## **How to Delete Credit Memo Line Item**

1. Tick the check box of the line item you wish to delete.

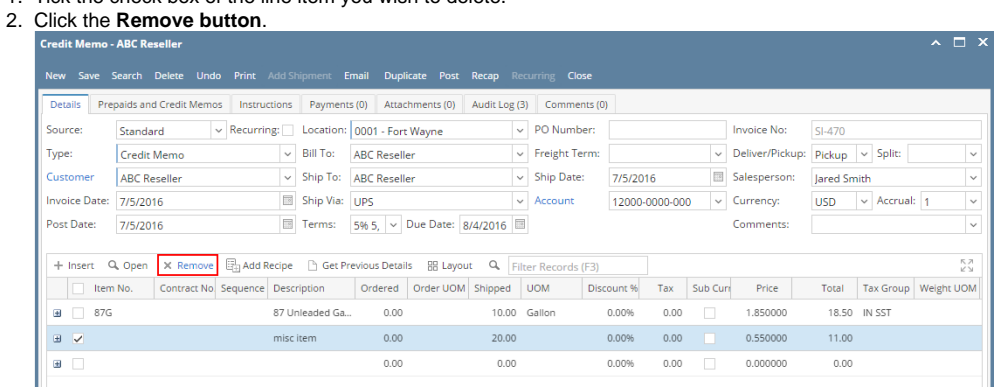

3. Click **Yes button** on the message.

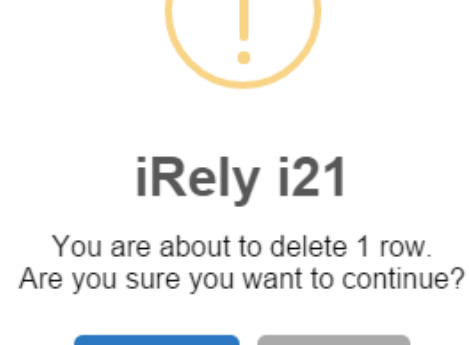

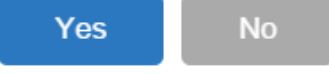

1. Tick the check box of the line item you wish to delete.

## 2. Click the **Remove button**.

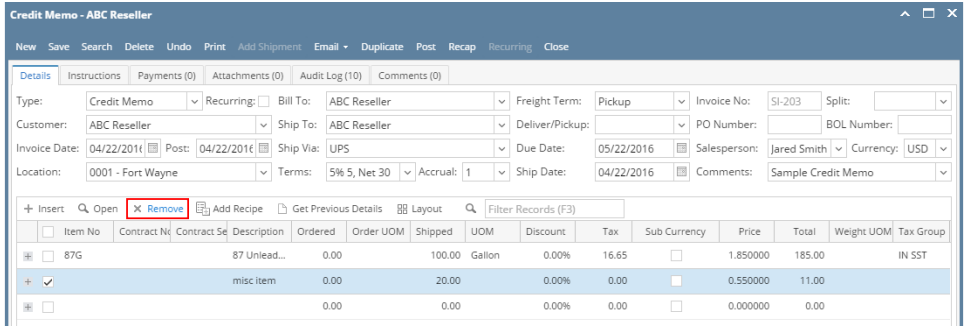

3. Click **Yes button** on the message.

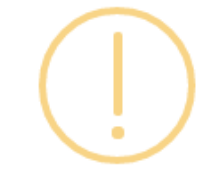

## iRely i21

You are about to delete 1 row. Are you sure you want to continue?

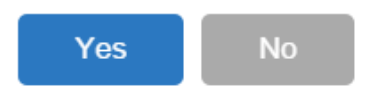

- 1. Tick the check box of the line item you wish to delete.
- 2. Click the **Remove button**.

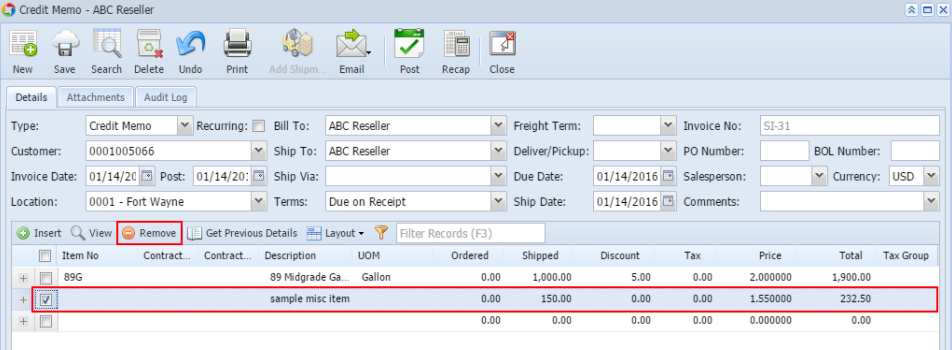

3. Click **Yes button** on the message.

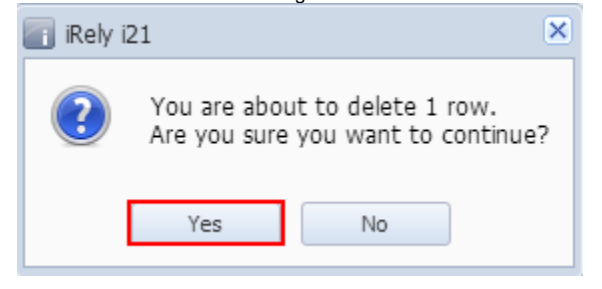

1. Tick the check box of the line item you wish to delete. 2.

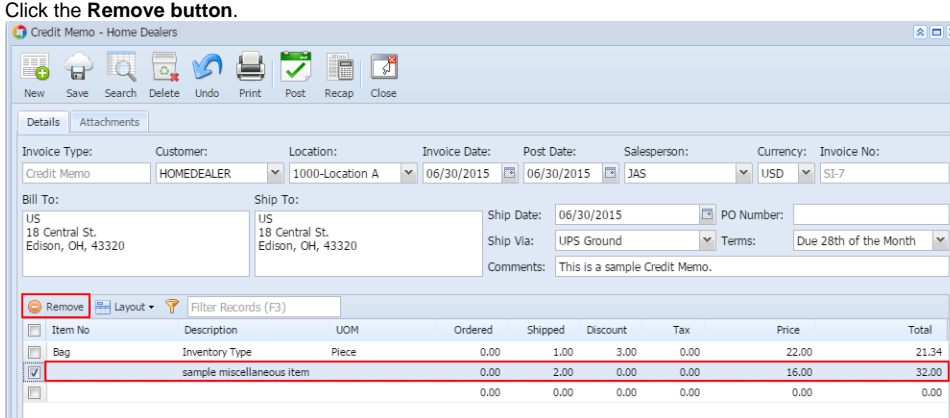

3. Click **Yes button** on the message.

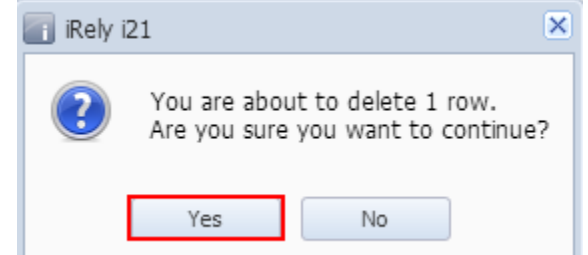

1. Tick the check box of the line item you wish to delete.

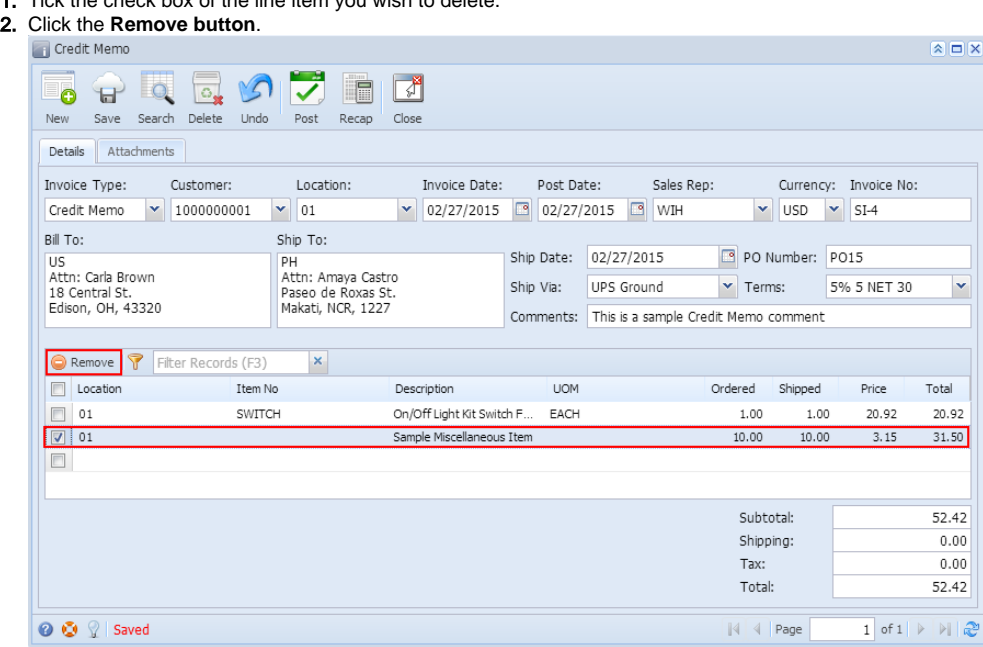

3. Click **Yes button** on the message.

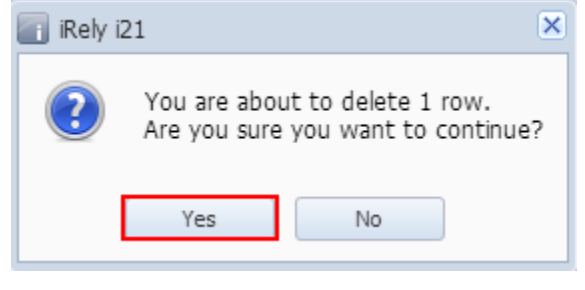